**IBM** solidDB **IBM solidDB Universal Cache** 

 $V6.3$ 

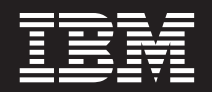

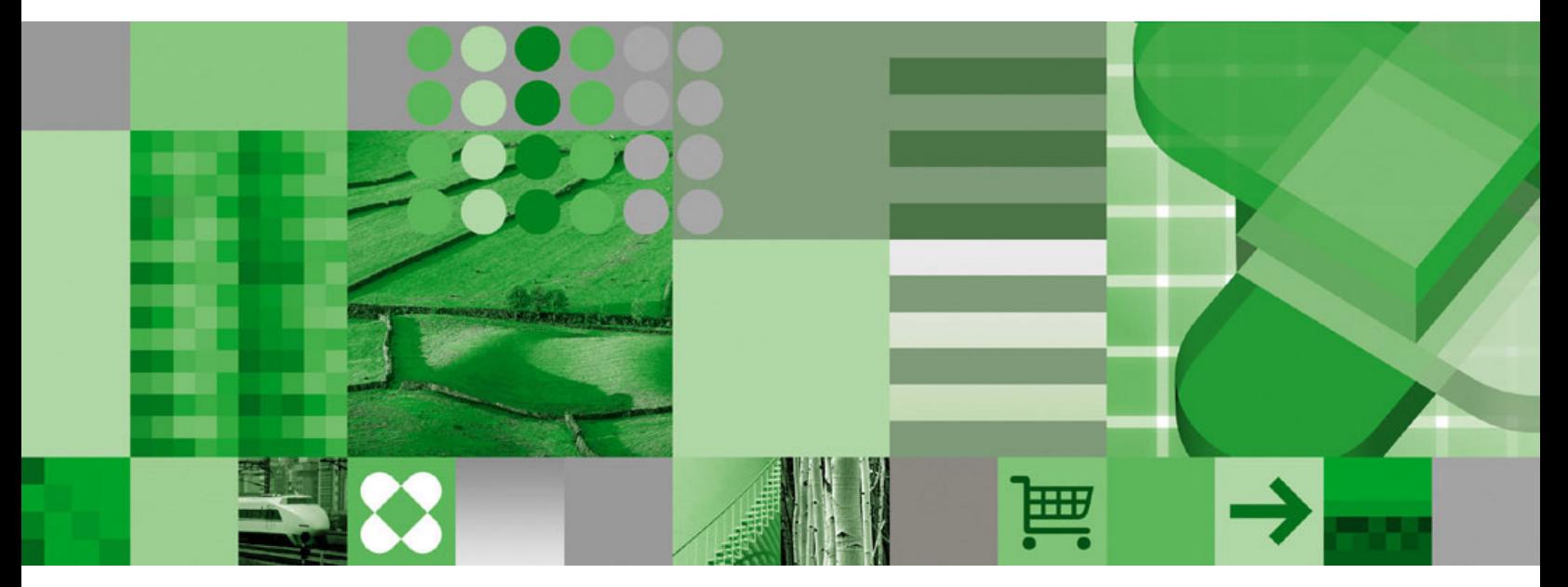

入门指南

**IBM** solidDB **IBM solidDB Universal Cache** 

 $V6.3$ 

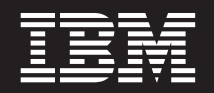

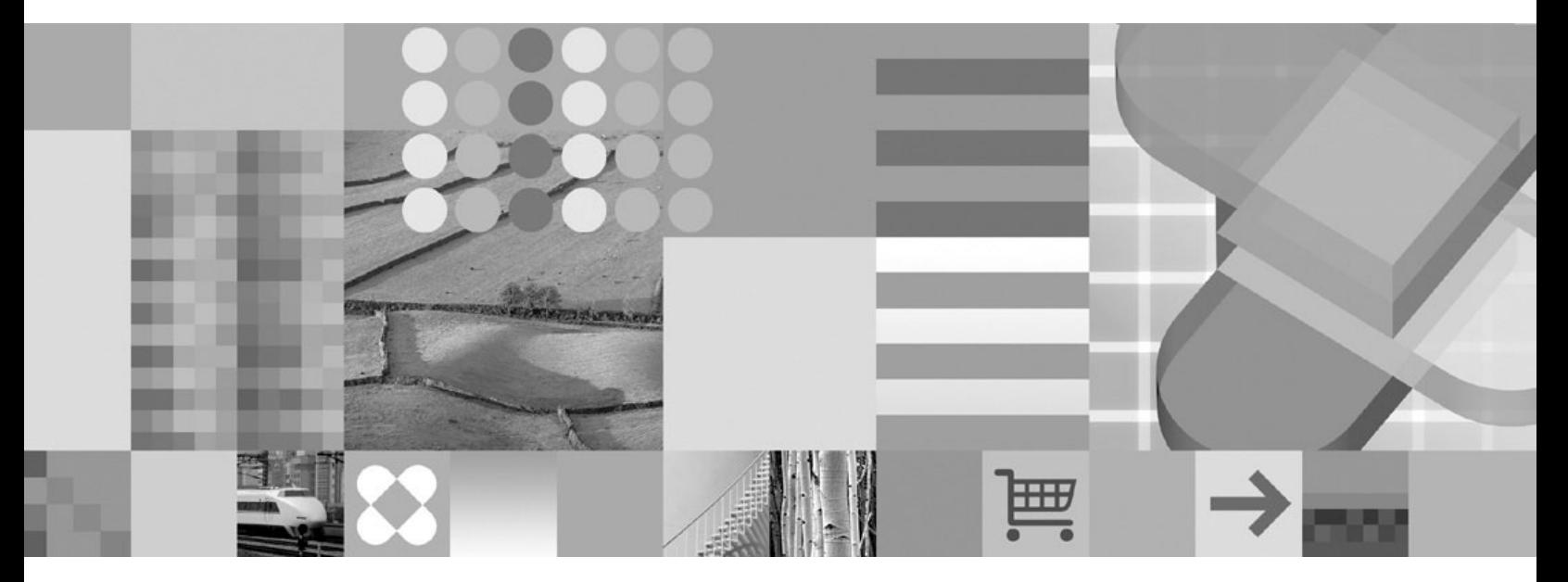

入门指南

#### - 声明 ·

在使用本资料及其支持的产品之前, 请阅读第33页的"声明1中的信息。

本版本适用于 IBM solidDB (产品编号 5724-V17) 和 IBM solidDB Universal Cache (产品编号 5724-W91) V6R3 及所 有后续发行版和修订版,直到在新版本中另有声明为止。

# 目录

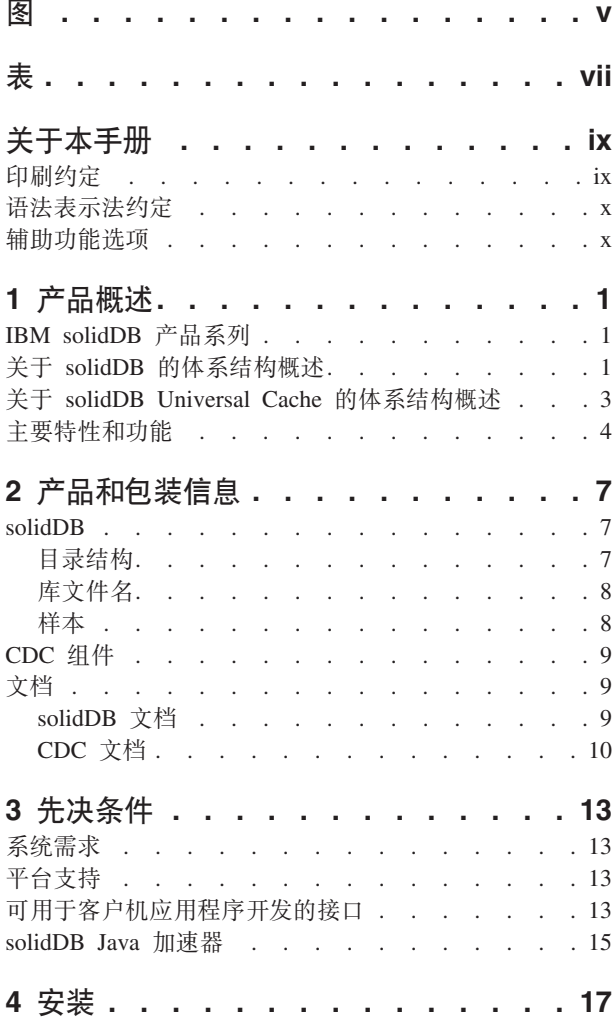

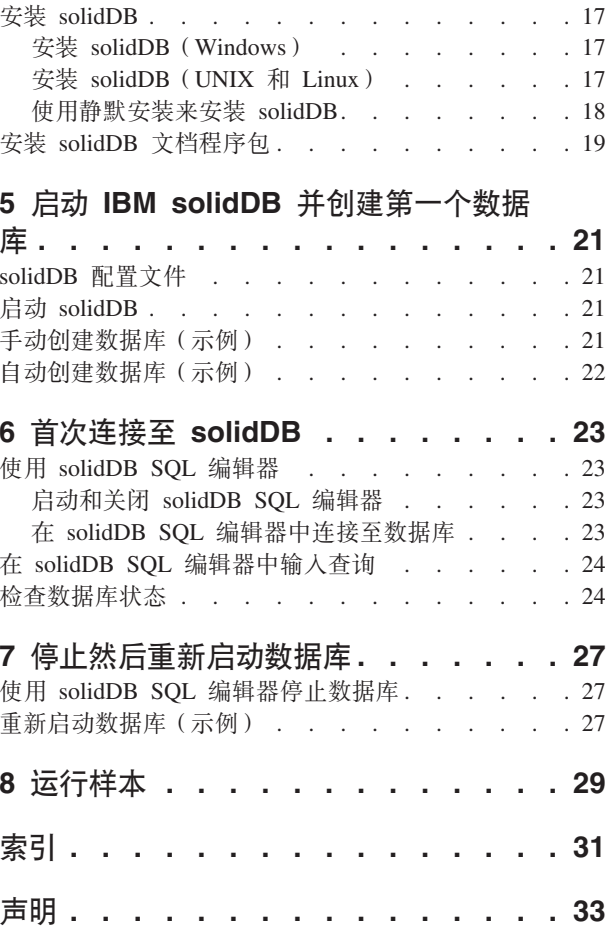

# <span id="page-6-0"></span>图

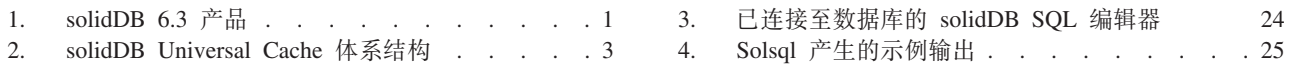

# <span id="page-8-0"></span>表

- 1. 印刷约定. . . . . . . . . . . . . . ix
- 2. 语法表示法约定 . . . . . . . . . . . X 3. solidDB 和 solidDB Universal Cache 产品程序包 的组件 . . . . . . . . . . . . . . . 7
- 4. "solidDB6.3"目录结构. . . . . . . . . . 7
- 5. CDC 组件的文档 . . . . . . . . . . 10

# <span id="page-10-0"></span>关于本手册

本指南对 IBM® solidDB® 产品系列进行了概述。它还提供了有关如何首次设置 solidDB 以及如何运行样本的指示信息。

本指南未提供有关如何安装和配置 solidDB Universal Cache 或者如何开始使用 solidDB 产品提供的不同功能部件和功能的指示信息。有关如何构造文档的信息,请参阅本指 南中的文档一节。

# 印刷约定

solidDB 文档使用下列印刷约定:

表 1. 印刷约定

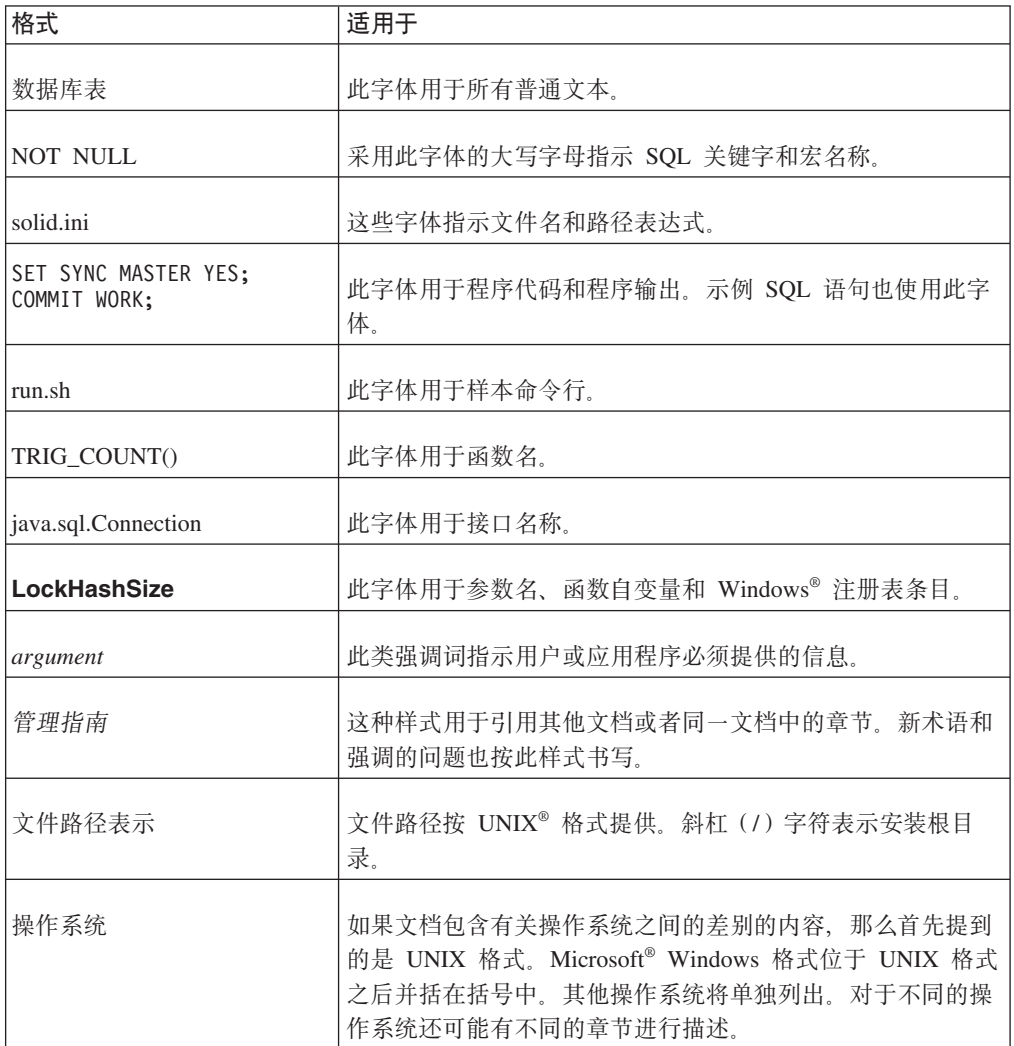

# <span id="page-11-0"></span>语法表示法约定

solidDB 文档使用下列语法表示法约定:

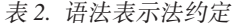

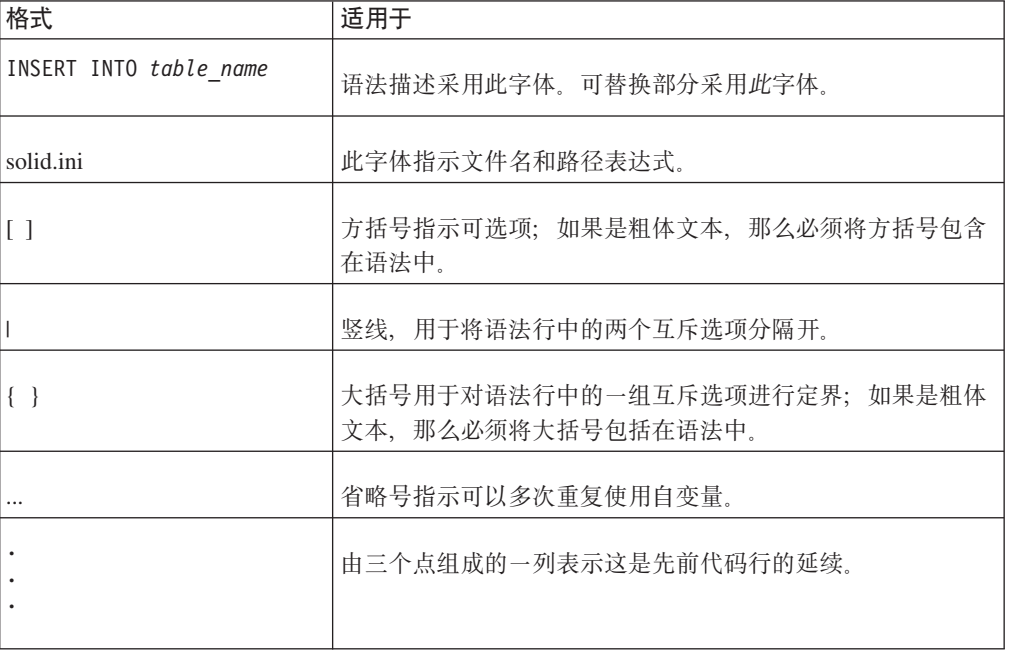

# 辅助功能选项

辅助功能可帮助有生理缺陷的用户(例如,行动不便或视力不好)顺利使用软件产 品。下列各节指定了 solidDB 中的主要辅助功能。

### 键盘输入和导航

#### 键盘输入

可以仅使用键盘来操作 solidDB。可以使用键或组合键来执行所有操作。标准操作系统 击键用于标准操作系统操作。solidDB 支持标准的操作系统键盘辅助功能。有关使用键 或组合键来执行操作的更多信息,请参阅相应的操作系统文档。

#### 键盘导航

可以仅使用键或组合键来浏览 solidDB 用户界面。有关使用键或组合键来浏览命令行界 面的更多信息,请参阅相应的操作系统文档。

### 易于显示

solidDB 支持标准操作系统显示设置, 例如, 高对比度和字体设置。

### 字体设置

可以使用标准操作系统操作来选择文本的颜色、大小和字体。有关指定字体设置的更 多信息, 请参阅相应的操作系统文档。

#### 不依赖于颜色

不需要区分颜色就可以使用 solidDB 中的任何功能。

## 与其他辅助技术的兼容性

solidDB 通过标准 API 与操作系统进行交互, 这些 API 支持与一些辅助技术交互, 从 而允许您使用屏幕朗读器和其他辅助工具。

## 易于访问的文档

solidDB 的文档是由信息中心以 HTML 格式提供的, 在大多数 Web 浏览器中都可以 查看。信息中心允许您根据浏览器中设置的显示首选项来查看文档。它还允许您使用 屏幕朗读器和其他辅助技术。

有关信息中心辅助功能选项的更多详细信息, 请参阅 solidDB 信息中心首页。

# <span id="page-14-0"></span>1 产品概述

# **IBM solidDB** 产品系列

IBM® solidDB 产品系列的特点在于使用了内存型关系数据库技术。这种技术能够提供 非常快的运行速度、比基于磁盘的传统数据库的运行速度快十倍。IBM solidDB (或者简 写为 solidDB) 使用熟悉的 SQL 语句, 使应用程序能够在每秒钟内获得好几万个事务, 而响应时间是按微秒计算的。

IBM solidDB 6.3 产品系列由两个产品组成:

IBM solidDB Universal Cache 是业界的首个关系型内存高速缓存软件。它通过将性 能关键数据高速缓存到一个或多个 solidDB 内存数据库实例中来提高基于磁盘的传统关 系数据库服务器的速度。

IBM solidDB 是一个功能全面的内存关系数据库、它提供了非常快的速度和非常高的可 用性, 以满足实时应用程序对性能和可靠性的要求。它可以使单个 solidDB 实例中同时 包含内存表和基于磁盘的表。它还具有其他特点,例如,高可用性实现和多项不同的 复制技术。

**IBM solidDB Universal Cache** 

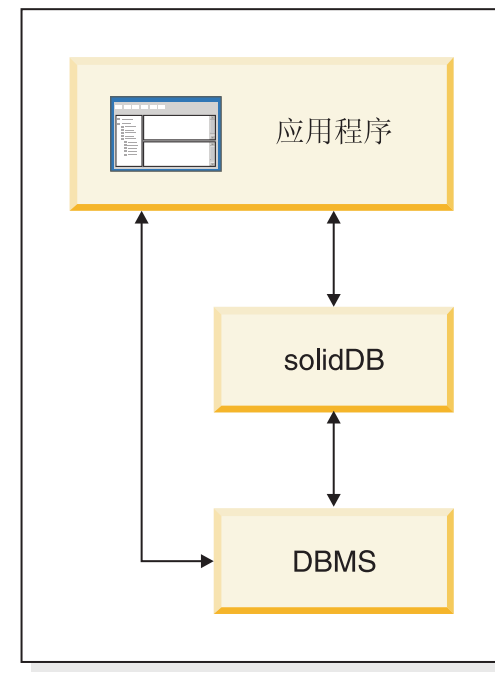

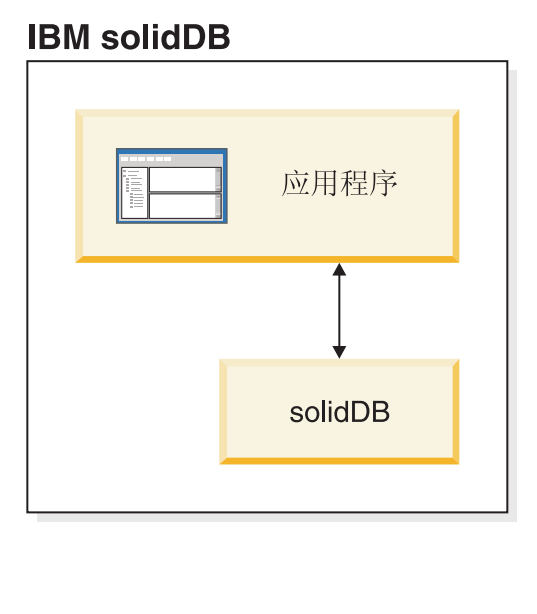

图 1. solidDB 6.3 产品

# 关于 solidDB 的体系结构概述

本节描述 solidDB 的系统体系结构。

<span id="page-15-0"></span>solidDB 使用客户机/服务器模型。实际上, solidDB 会话是通过协作服务器和客户机进 程完成的。服务器进程负责管理数据库文件,接受客户机应用程序连接至数据库的请 求, 对数据库执行由客户机请求的操作。

客户机进程用于通过服务器进程将必需的任务传递给数据库。客户机类型有多种: 客 户机可以是命令行工具、图形应用程序或者数据库维护工具。通常,各种各样的应用 程序将作为客户机连接至 solidDB。

客户机和服务器可以位于不同的主机上。在这种情况下,它们通过网络进行通信。 solidDB 可以同时支持多种网络协议和连接类型。数据库服务器和客户机应用程序可以 使用多种不同的网络协议同时连接至多个站点。

solidDB 还可以在应用程序进程中运行。这是由 solidDB 链接库访问提供的一项功能。 在这种情况下,用户应用程序将链接至随此产品一起提供的函数库。链接的应用程序 通过直接调用函数来实现与服务器通信, 从而节省了客户机与服务器之间通过诸如 TCP/IP 等网络协议进行通信时所需要的开销,将应用程序和服务器链接到单个可执行文 件中可以获得更高性能。有关更多信息, 请参阅《IBM solidDB 链接库访问用户指 南》。

要向数据库服务器提交查询(也就是一个 SQL 语句), 客户机必须能够与此数据库服 务器进行通信。与许多其他的数据库服务器一样, solidDB 也使用驱动程序来支持此通 信。客户机应用程序调用驱动程序中的函数,然后由驱动程序处理与服务器进行通信 和其他具体事务。例如,您可以编写将调用(ODBC)驱动程序中的函数的 C 语言程 序, 也可以编写将调用(JDBC)驱动程序中的函数的 Java™ 程序。

有关 ODBC 和 JDBC 驱动程序以及如何将它们与客户机应用程序配合使用的更多信 息, 请参阅 IBM solidDB Programmer Guide,

# <span id="page-16-0"></span> $Z$  **XF** solidDB Universal Cache 的体系结构概述

下图说明了 solidDB Universal Cache 的典型配置的体系结构和关键组件。

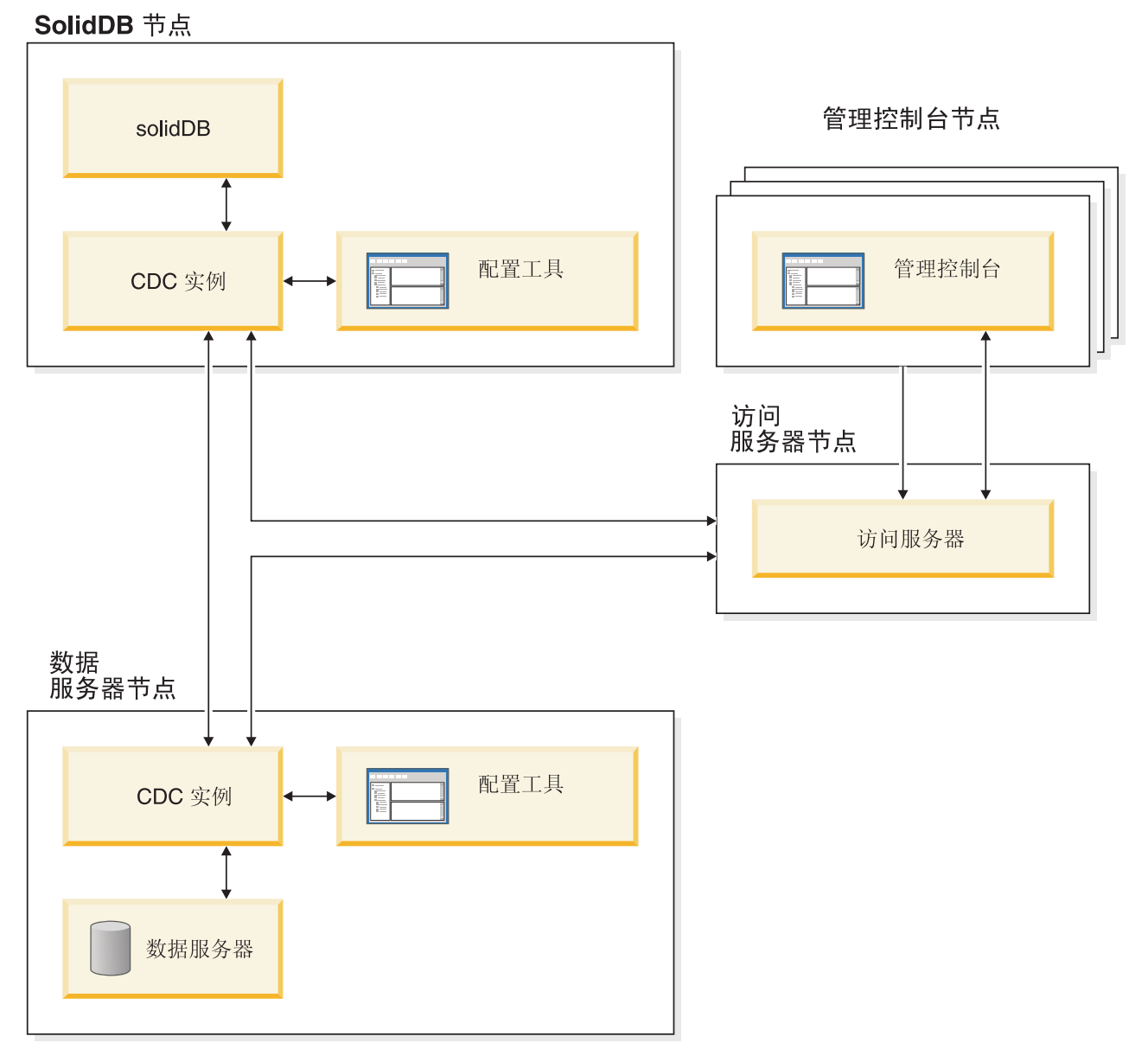

图 2. solidDB Universal Cache 体系结构

下面描述了各个组件的角色和功能。

solidDB — 您将数据复制至和从其中复制数据的前端数据库。取决于复制模型的不同, solidDB 可以是源数据库和/或目标数据库。

数据服务器 — 您将数据复制至和从其中复制数据的后端数据库。取决于复制方式的不 同,后端数据库可以是源数据库和/或目标数据库。

**CDC实例 — 给定 DBMS 的 CDC 引擎的运行时实例。要设置 CDC 实例, 必须在正** 运行所讨论的 DBMS 的节点上安装了相应的 CDC 代理程序软件 (例如, CDC for <span id="page-17-0"></span>DB2<sup>®</sup> 或者 CDC for solidDB)。对于 solidDB, 可以在与正在运行 solidDB 的节点相 连的任何节点上安装和设置 CDC for solidDB 代理程序。

配置工具 — 用来配置和创建 CDC 实例的一个基于 GUI 的可视工具。在配置实例时, 提供用于与其余 CDC 系统进行通信的端口号以及用于连接至数据库的登录信息。

访问服务器 — 一个进程(通常作为一项服务或一个守护进程运行),它允许管理控制 台用户访问和配置 CDC 实例。不同的用户可能对不同的实例具有访问权。在安装访问 服务器期间、将要求您提供管理控制台要使用的端口号和管理员登录信息。

管理控制台 — 一个具有 GUI 的交互式应用程序,可以用来配置和监视复制。它允许 您管理各个服务器上的复制操作,指定复制参数,以及从客户机工作站中启动刷新和 监视操作。

从在"访问管理器"透视图中创建数据存储器来开始使用管理控制台。数据存储器是数 据库和相关 CDC 实例的逻辑实体。通过使用所定义的数据存储器, 可以设置用于具体 体现将数据从一个数据存储器复制到另一个数据存储器的**预订**。

有三种类型的数据存储器: 源、目标和双重。如果数据存储器是作为双重数据存储器 创建的、那么它既可以作为源数据存储器又可以作为目标数据存储器来参与预订。通 常, 双重数据存储器用于 solidDB Universal Cache, 并且为双向复制定义了对称映射对。 如果副本打算在前端作为只读副本, 那么定义了单个上载预订。

完成了设置复制之后, 可以在客户机工作站上关闭管理控制台, 而不会影响源服务器 与目标服务器之间的活动数据复制活动。管理控制台还包含一个事件日志和监视器。 事件日志允许您检查已生成的 CDC 事件消息。监视器提供了必需的支持以连续监视复 制操作和等待时间。用于描述复制配置的各个组件的图是通过直接处理图形对象来构 造的。管理控制台中的监视器用于对时间要求很严格的工作环境,这些环境需要连续 分析数据移动情况。

# 主要特性和功能

### **内存表**

内存表将它们的所有数据采用针对主内存访问而特地进行了优化的数据结构存储在主 内存中。将数据存储在主内存中的好处在于杳询等待时间较短而吞吐量较大。根据应 用程序的需要,可以将内存数据表配置为持久数据表或瞬态数据表。此外, 灵活的记 录功能允许您定义持久表需要的事务耐久性级别(包括完全耐久性)。

有关更多信息, 请参阅《IBM solidDB 内存数据库用户指南》。

### 基于磁盘的表

基于磁盘的表是传统的关系数据库表、等价于在其他基于磁盘的数据库产品中找到的 表。除了使用内存表以外,也可以在数据库中使用正常的基于磁盘的表。通常、基于 磁盘的表在任何时候都只有一部分数据驻留在主内存中。可以跨内存表和基于磁盘的 表进行杳询、例如、通过 SOL 连接操作可以将内存表与基于磁盘的表连接起来; 表的 实际位置对于用户是透明的。

基于磁盘的表的占用量较小并且可以执行无人照看的操作、因此最适合用于嵌入式系 统中。尽管此产品的大小较小,但是它仍然支持许多高级功能,例如触发器、事件和 存储讨程。

### **4SbCJ**

solidDB 链接库访问是一个功能库, 它与 solidDB 提供相同的功能和接口, 用户应用程 序可以链接至此库。链接的应用程序通过直接调用函数来实现与服务器通信, 从而节 省了客户机与服务器之间通过诸如 TCP/IP 等网络协议进行通信时所需要的开销。将应 用程序和服务器链接到单个可执行文件中可以获得更高性能。

有关更多信息, 请参阅《IBM solidDB 链接库访问用户指南》。

#### 复制技术

在 solidDB 产品系列中,可以通过三种不同的技术来复制数据,即,高级复制、CDC 复 制以及 solidDB 高可用性 (HotStandby)。

复制可以是同步复制或异步复制。进行同步复制时, 在发起端执行事务过程中会将数 据持久传递给接收端。进行异步复制时,将在落实原始事务之后才将数据传递给接收 端。可以根据"推送"或"拉拽"操作模型来进行复制。在"推送"模型中、将由发起端来激 活复制。在"拉拽"模型中,将由接收端来发起复制。

#### **solidDB \_ICT(HotStandby)**

solidDB 高可用性或者简单的 HA 或 HotStandby 可提高数据的可用性。服务器是成对 配置的, 如果一个服务器失败, 另一个服务器就可以接替工作。主服务器中的数据将 被复制到辅助服务器中,辅助服务器被用作"热备用"单元,如果主服务器不可用(例 如, 在发生硬件故障或者进行定期维护的情况下), 那么应用程序可以连接至辅助服 务器并立即继续工作、并且不会丢失任何已落实的事务。

在 solidDB HA 中, 使用基于推送的复制协议将主服务器中的所有数据更改传送至辅助 服务器。可以将此协议设置为同步复制 (2-Safe)或异步复制 (1-Safe) 事务负载基本 上是在主服务器中处理的。如果主服务器失败,那么辅助服务器将接替工作(执行故 障转移)并作为新的主服务器继续处理负载。使用同步复制协议时, 在故障转移期间 不存在丢失数据的风险。

"透明连接"是 solidDB ODBC 和 JDBC 驱动程序的一种特殊连接方式,它为应用程序 提供了故障转移透明性以及主服务器与辅助服务器之间的透明负载均衡。

可以对 HotStandby 使用宽松耐久性和严格耐久性。还有一个耐久性级别称为"自适应"; 当主服务器和辅助服务器都处于活动状态时就使用宽松耐久性、而主服务器独立运行 时就使用严格耐久性。如果使用"自适应"耐久性, 那么任何时候发生单个故障时都会 保护事务。

与"高级复制"和"CDC 复制"相比、使用"solidDB HA"时、始终将复制服务器的数据库中 的所有数据。以专用 SQL 命令形式提供了一些动态控制。

有关更多信息, 请参阅《IBM solidDB 高可用性用户指南》。

#### **\_64F**

"高级复制"技术表示一种基于异步拉拽的方法。它允许用户在多个数据库服务器之间 分发数据、有时候还要使数据同步。高级复制使用一种主控/副本模型。在此模型中、 单个节点将拥有数据的主控副本。而一个或多个副本节点还可以具有一部分主控数据 或所有主控数据的副本。而且,每个副本还可以具有只特定于该副本的数据。

可以进行双向复制; 副本节点可以将数据上载至主控节点, 也可以从主控节点下载数 据。如果副本节点提交了相冲突的数据、那么主控节点可以拒绝或者改变此数据、然 后再使它可供所有副本节点使用。所复制的数据是根据灵活的发布/预订模型进行管理 的。管理接口采用 SOL 语言的私有扩展的形式。

使用高级复制的异步方法时、系统始终是灵活的;如果某些节点因任何原因而停止、 那么当它们重新启动或者重新连接至系统时,可以使这些节点重新同步。这就允许诸 如 PDA 或笔记本电脑等移动设备请求已更新的数据, 与网络断开连接, 稍后再重新与 网络连接。用户可以选择对数据进行同步的频率。

有关更多信息, 请参阅 IBM solidDB Advanced Replication User Guide.

#### **CDC <u**

可以使用 IBM InfoSphere™ Change Data Capture (InfoSphere CDC 或者 CDC) 技术 来实现在各种数据库之间进行异步复制。CDC 技术基于异步推送模型。可以创建单向预 订,以将源端的数据更改实时传送至目标端。可以通过设置两个预订,它们具有镜像 的源定义和目标定义,来获得双向预订能力。

solidDB 和 solidDB Universal Cache 这两个产品中都使用了 CDC 技术。

• 在 solidDB 中, 可以使用 CDC 技术在任何 solidDB 服务器实例对之间复制数据。 例如,它启用了地理位置冗余能力,或者允许在一个活动/活动设置中配置两个 solidDB 实例,从而可以在任何一端同等地处理同一数据的两个副本。

有关更多信息, 请参阅《IBM solidDB CDC 复制用户指南》。

• 在 solidDB Universal Cache 中, 可以使用 CDC 技术来设置 solidDB 前端高速 缓存, 以提高访问存储在后端数据库服务器中的性能关键数据的速度。

有关更多信息, 请参阅《IBM solidDB Universal Cache 用户指南》。

在这两个设置中, 每个 solidDB 服务器实例还可以是一个 solidDB HotStandby 对。

CDC 技术中包括特定于数据库的组件, 这些组件作为独立进程(称为 CDC 实例)运 行。还包括用于管理复制预订和数据映射的管理控制台。

# <span id="page-20-0"></span>**2 产品和包装信息**

solidDB 和 solidDB Universal Cache 产品由 solidDB 和 CDC 组件组成。下表显示了 solidDB 和 solidDB Universal Cache 产品程序包中所包含的组件。所列示的每个组件 都必须单独安装。

| 组件                                                               | solidDB | solidDB Universal Cache |  |
|------------------------------------------------------------------|---------|-------------------------|--|
| IBM solidDB 6.3                                                  | X       | X                       |  |
| IBM solidDB 6.3 文档                                               | X       | X                       |  |
| InfoSphere Change Data Capture V6.3<br>solidDB                   | $X^1$   | X                       |  |
| InfoSphere Change Data Capture V6.3 管理<br>控制台                    | $X^1$   | X                       |  |
| InfoSphere Change Data Capture V6.3 访问<br>服务器                    | $X^1$   | X                       |  |
| InfoSphere Change Data Capture V6.3 文档                           | $X^1$   | X                       |  |
| 后端数据库的 InfoSphere Change Data Cap-<br>ture $V6.3$                |         | X                       |  |
| - 只有在部署从一个 solidDB 复制到另一个 solidDB (CDC 复制 ) 的 CDC 技术的配置中才需<br>要。 |         |                         |  |

表 3. solidDB 和 solidDB Universal Cache 产品程序包的组件

## **solidDB**

solidDB 程序包包含一整套 solidDB 软件, 其中包括 JDBC 和 ODBC 驱动程序和各种 实用程序。

solidDB 程序包是与评估许可证证书文件 solideval.lic 一起交付的。评估许可证允许您 在 90 天之内试用 solidDB。要获取永久许可证, 请与 IBM 公司联系。

# **目录结构**

solidDB 6.3 的缺省安装将创建一个称为"solidDB6.3"的目录。

下表说明了"solidDB6.3"安装目录中的文件和子目录。

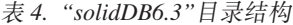

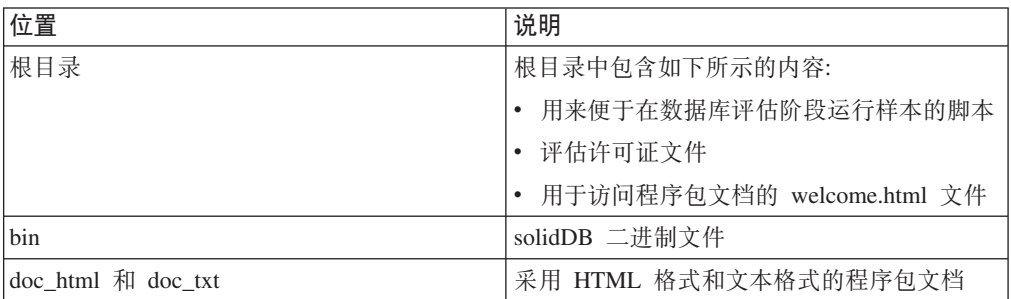

<span id="page-21-0"></span>

| 位置                  | 说明                              |  |
|---------------------|---------------------------------|--|
| eval kit/standalone | solidDB 评估工具箱许可证和启动文件,创建了       |  |
|                     | 评估数据库之后,此目录下还将保存评估数据            |  |
|                     | 库                               |  |
| include             | C 语言程序头                         |  |
| jdbc                | solidDB 的 Java 数据库连接 (JDBC) API |  |
| lib                 | 程序库                             |  |
| licence             | 许可证文件                           |  |
| manuals             | 可以下载到此文件夹中, 然后通过欢迎页面上           |  |
|                     | 的"手册"链接来访问的一些英语版手册              |  |
| odbc                | solidDB 的开放式数据库连接 (ODBC) API    |  |
| samples             | 可以在数据库评估阶段和将来的应用程序开发            |  |
|                     | 阶段使用的样本                         |  |

表 4. "solidDB6.3"目录结构 (续)

# **库文件名**

solidDB 以可链接库的形式提供了许多文件。

这些库文件大多数都可以归入下列类别之一:

- ODBC 驱动程序
- solidDB 链接库访问文件
- 通信库文件
- SA (服务器 API)库文件

并不是所有平台上都具有上述每个文件。例如,只有 Windows 环境中才提供了某些通 信库文件。

某些库文件是静态的, 即, 当您执行编译并链接操作时, 这些库文件就会链接至客户 机应用程序的可执行程序。其他库文件是动态的: 这些文件与可执行文件是分开存储 的。当执行程序时,就会将这些文件装入内存中。对于许多库,solidDB 在某些平台或 所有平台上都同时提供了静态库和动态库。

通常, 库文件保存在下面的其中一个目录下:

- $\cdot$  "bin"
- $\cdot$  "lib"

通常, "bin"目录下包含动态库(除了可执行文件以外), 而"lib"目录下包含静态库。 "lib"目录下还包含导入库。

有关库文件名的更详细的信息, 请参阅 solidDB 安装目录中的 releasenotes.html 或  $releasenotes.txt$ 

## 样本

solidDB 程序包中包含多个使用 C 语言、SQL 和 Java 语言编写的样本程序, 以帮助 您开始使用 solidDB 的功能部件。

样本和脚本位于 solidDB 安装目录下的"samples" 目录中。每个样本目录下还包含一个 readme.txt 文件, 用于提供有关如何使用这些样本的指示信息。

# <span id="page-22-0"></span>**CDC i~**

InfoSphere CDC 组件是作为可单独部署的程序包交付的。

• InfoSphere Change Data Capture V6.3 solidDB (CDC for solidDB)

CDC for solidDB 程序包中包含配置工具的软件以及 solidDB 的 CDC 实例。

• InfoSphere Change Data Capture V6.3 管理控制台 (CDC) 和 InfoSphere Change Data Capture V6.3 访问服务器 (CDC 访问服务器)

CDC 管理控制台和 CDC 访问服务器是作为单独的程序包来交付和安装的。它们都 包含一个软件, 您可以使用此软件来配置和监视 solidDB Universal Cache 和 CDC 复 制配置中的 CDC 用户访问和复制预订。

• 用于其他数据服务器的后端数据库的 InfoSphere Change Data Capture V6.3 (仅适用 Z solidDB Universal Cache)

solidDB Universal Cache 产品包含后端数据服务器的 CDC 组件。此程序包包含配置 工具的软件以及所讨论的数据服务器的 CDC 实例。

# **文档**

solidDB 6.3 的文档由 IBM solidDB 6.3 文档程序包和 InfoSphere Change Data Capture V6.3 文档程序包组成。

"solidDB 文档"程序包是以在线信息中心形式和 PDF 格式提供的, 它包含 CDC for solidDB 组件的文档。"CDC 文档"程序包包含 CDC 管理控制台、CDC 访问服务器和 其他数据服务器的 CDC 组件的文档。

## **solidDB** 文档

在 solidDB 6.3 和 solidDB Universal Cache 6.3 信息中心中在线提供了 solidDB 文档, 同时还采用 PDF 格式提供了此文档。信息中心始终会提供最新信息。

### **solidDB** 文档的交付

#### **solidDB 6.3 和 solidDB Universal Cache 6.3 信息中心**

在信息中心 (<http://publib.boulder.ibm.com/infocenter/soliddb/v6r3/>)中提供了最新的 solidDB 文档。

#### **IC PDF q=D solidDB Va**

可从下列位置下载这些 PDF 手册:

- solidDB Support Web  $\overline{J}$  $\overline{J}$ : [ftp://ftp.software.ibm.com/software/data/soliddb/info/6.3/](ftp://ftp.software.ibm.com/software/data/soliddb/info/6.3/man/)  $man/$
- IBM 出版物中心: <http://www.elink.ibmlink.ibm.com/publications/servlet/pbi.wss>.

<span id="page-23-0"></span>此外, 还以 IBM solidDB 6.3 文档程序包的形式提供了 PDF 格式的手册。此程序包是 与 IBM Passport Advantage® 中的软件包一起交付的, 或者是通过所交付的物理介质中 的"快速入门"DVD 交付的。

提示: 如果您将英语版的 PDF 文件下载到 solidDB 安装目录下的"manuals"目录中, 那 么还可以通过 solidDB 软件包的"欢迎"页面来访问各种手册。有关详细指示信息,请参 阅第19页的 『安装 [solidDB](#page-32-0) 文档程序包 』这一节。

### **solidDB** 文档的结构

下列出版物中说明了作为独立服务器或者作为 Universal Cache 的一部分的 solidDB 的 常见功能:

- 《IBM solidDB 入门指南》
- 《IBM solidDB 管理员指南》
- v *IBM solidDB Programmer Guide*
- 《IBM solidDB SQL 指南》
- 《IBM solidDB 链接库访问用户指南》

在以下出版物中描述了 solidDB Universal Cache 的操作:

• 《IBM solidDB Universal Cache 用户指南》

在以下出版物中描述了高可用性 (HotStandby):

• 《IBM solidDB 高可用性用户指南》

在以下出版物中描述了内存数据库功能:

• 《IBM solidDB 内存数据库用户指南》

在以下出版物中描述了"高级复制"的操作:

v *IBM solidDB Advanced Replication User Guide*

在以下出版物中描述了"CDC 复制"的操作:

• 《IBM solidDB CDC 复制用户指南》

## **CDC** 文档

*IBM solidDB 6.3* 文档程序包中包含 CDC for solidDB 文档。CDC 管理控制台、CDC 访问服务器和其他数据服务器的 CDC 引擎的文档都包含在 InfoSphere Change Data Capture V6.3 文档程序包中。

### **CDC** 组件的文档交付和位置

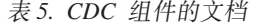

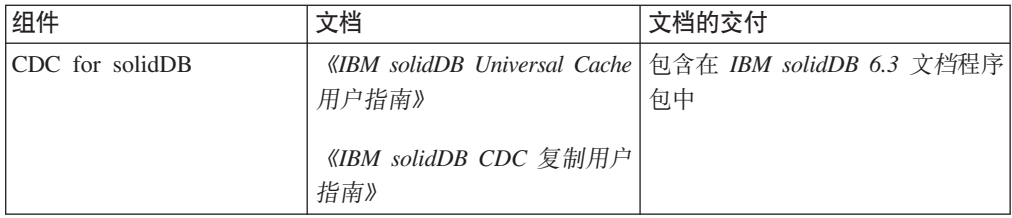

表 5. CDC 组件的文档 (续)

| 组件           | 文档                                                                                                    | 文档的交付                                                                                                    |
|--------------|----------------------------------------------------------------------------------------------------|----------------------------------------------------------------------------------------------------|
| CDC 管理控制台    | ture Access Server and Man-<br>agement Console, Installation<br>Guide<br>InfoSphere Change Data Cap-<br>ture Management Console,<br>Administration Guide<br>InfoSphere Change Data Cap-<br>ture API and Management Con- | InfoSphere Change Data Cap- $\vert \oplus \hat{\mathfrak{A}} \times \hat{\mathfrak{A}}$ InfoSphere Change Data<br>Capture V6.3 文档程序包中 |
|              | sole Commands Reference                                                                                                    |                                                                                                    |
| CDC 访问服务器    | 没有单独的文档, 请参阅"管<br>理控制台"文档                                                                                                    | 没有单独的文档,请参阅"管理控<br>制台"文档                                                                                                    |
| 其他数据服务器的 CDC | InfoSphere Change Data Cap-<br>ture 最终用户文档                                                                                                    | 包含在 InfoSphere Change Data<br><i>Capture V6.3 文档</i> 程序包中                                                                             |

## **CDC** 文档的结构

- InfoSphere Change Data Capture Management Console, Administration Guide 中描述 了 CDC 管理工具(即, "管理控制台"和"访问服务器")的核心功能。
- 在特定于数据服务器的文档"InfoSphere Change Data Capture 最终用户文档"中提供了 特定于其他数据服务器的每个 CDC 的安装和配置指示信息。

在《IBM solidDB Universal Cache 用户指南》和《IBM solidDB CDC 复制用户指 南》的最后一章中包含 CDC for solidDB 的类似信息。

# <span id="page-26-0"></span>**3** 先决条件

## **53hs**

solidDB 需要:

- 大约 48 MB 磁盘空间, 其中包括单独安装的文档所占用的空间 (根据所使用的平台 不同, 此数目会显著变化。)
- 在缺省配置中, 至少有 40 MB 的 RAM
- 如果您创建了主内存表, 那么需要更多内存来存储这些表
- 有足够的磁盘空间可供数据库使用。一个空数据库通常需要大约 16 MB 的磁盘空间。
- 如果使用了 CDC 技术 (或者启用了 solidDB 日志阅读器), 那么需要有足够的磁盘 空间来容纳保留的事务日志文件以用于复制恢复(同步复制)。缺省情况下, 需要用 于保留日志的空间为 10 GB。可以使用配置参数来设置日志空间的大小 (请参阅 《IBM solidDB Universal Cache 用户指南》或《IBM solidDB CDC 复制用户指南》 中的『配置 solidDB』一节)。

CDC for solidDB  $\frac{4}{10}$  #:

- 大约 220 MB 磁盘空间
- 至少有 500 MB 的 RAM

要了解其他 CDC 组件的系统需求, 请参阅 solidDB Web 页面 ([http://www-01.ibm.com/](http://www-01.ibm.com/software/data/soliddb/) [software/data/soliddb/](http://www-01.ibm.com/software/data/soliddb/))或者随每个 CDC 组件提供的文档。

# **=('V**

solidDB 在 30 个以上的不同平台上受支持, 每个平台都由硬件类型和操作系统组合而 成。通常, 当前的所有常用平台和一些旧平台都受支持。只要您请求, 也可以支持某 些不常用的平台。

有关 solidDB 产品系列的当前平台的列表, 请参阅 solidDB Web 页面 ([http://www-](http://www-01.ibm.com/software/data/soliddb/)[01.ibm.com/software/data/soliddb/](http://www-01.ibm.com/software/data/soliddb/))#

# **ICZM'z&CLr\*"DSZ**

solidDB 为客户机提供了 ODBC 和 JDBC 接口, 下列各节中简要描述了这些接口。有 关更多详细信息, 请参阅 IBM solidDB Programmer Guide。有关导入和导出大量数据 的信息,请参阅《IBM solidDB 管理员指南》和"samples/importexport"子目录中的样本。

#### **JDBC }/Lr 2.0**

#### **标准一致性**

IBM solidDB JDBC 2.0 驱动程序支持 JDBC 2.0 规范。此外, 还支持 JDBC 2.0 可 选程序包(以前称为"标准扩展")的连接池、JNDI 数据源和行集。

已针对 JDK V1.2.2、V1.3 和 V1.4 成功测试了此 JDBC 驱动程序, 并且已针对 JDBC API 测试套件 1.3.1 进行了认证。

一些非标准功能部件可支持 IBM WebSphere® 以及用于控制超时的扩展。后续章节中对 它们进行了讨论。有关 solidDB JDBC 驱动程序安装的信息, 请参阅 solidDB 程序包 的"doc\_html"或"doc\_txt"目录中的 JDBC 自述文件。

*IBM solidDB Programmer Guide* 中包含了完整文档。

solidDB JDBC 2.0 驱动程序当前支持可选程序包的下列功能部件:

- 连接合用 (solid.jdbc.ConnectionPoolDataSource 类)
- 已连接的行集 (solid.jdbc.rowset.SolidJDBCRowSet 类)
- 已实现的 JDBC 数据源:
	- solid.jdbc.DataSource (用于实现 javax.sqlDataSource)
	- solid.jdbc.SolidConnectionPoolDataSource (用于实现 javax.sql.ConnectionPoolDataSource)

#### **solidDB JDBC }/Lr)9**

支持下面列示的非标准扩展。有关更多信息, 请参阅 IBM solidDB Programmer Guide。

- JDBC URL 格式: 允许您在 URL 字符串中设置连接属性值
- 连接超时: 连接超时是指用于调用通过连接套接字进行的数据传输的任何 JDBC 调用 的响应超时,如果在所指定的时间内未接收到响应消息,那么将抛出 I/O 异常。JDBC 标准(2.0/3.0)不支持设置连接超时。solidDB 产品可以使用两种方法来完成此任务: 一种是使用非标准驱动程序管理器扩展方法,另一种是使用属性机制。在这两种情 况下, 时间单位都是毫秒。
- 登录超时: 在连接时触发超时。此设置是通过连接属性实现的。此属性将覆盖由其 他方法指定的 JDBC 的登录超时 (例如, DriverManager 中的登录超时参数)。
- 连接空闲超时: 如果连接处于不活动状态达到了所指定的时间, 服务器就会关闭此 连接。这是通过连接属性来实现的,其值将覆盖此会话的服务器参数设置。
- 语句高速缓存: solidDB JDBC 驱动程序使用户能够在创建连接期间将所给定连接的 语句高速缓存大小设置为一种属性。
- 透明连接支持: solidDB JDBC 驱动程序完全支持 solidDB 透明连接 (TC), 其中包 括透明故障转移和负载均衡。有关透明连接的用法的更多信息, 请参阅《IBM solidDB 高可用性用户指南》。
- WebSphere 支持: 在 solidDB 程序包的"jdbc"目录下, 在一个单独的文件 "SolidDataStoreHelper.jar"中提供了一个称为"SolidDataStoreHelper"的数据源适配 器.

#### **ODBC }/Lr 3.5.x**

solidDB 提供了两个 ODBC 驱动程序, 一个用于 Unicode 字符集, 另一个用于 ASCII 字符集。有关这些驱动程序的更多信息, 请参阅 IBM solidDB Programmer Guide。

#### **K"Pf;'V ODBC &\?~#**

此发行版不支持下列函数:

• SOLBrowseConnect

- <span id="page-28-0"></span>• SQLSetScrollOptions
- SQLParamOptions
- SQLNativeSql
- SQLMoreResults

#### **ODBC )9**

solidDB ODBC 驱动程序包含多个扩展, 这些扩展与超时控制, 语句高速缓存行为和支 持透明连接相关联。有关更多信息, 请参阅 IBM solidDB Programmer Guide。

## solidDB Java 加速器

Java 加速器是一种解决方案, 允许 solidDB 服务器与 Java 应用程序在同一 Java 虚拟 机(VM)进程中运行。在下列平台上提供了 solidDB Java 加速器。

- Linux®
- HP-UX 11
- Microsoft 32  $#$  Windows
- Solaris 8, 9 和 10

JDK 版本:

• Java 环境: JDK 1.4.2

solidDB Java 加速器仅针对 Sun JRE (JDK 1.4.2)进行了测试。

# <span id="page-30-0"></span>**4 20**

下列各节提供了有关安装 solidDB 服务器和 solidDB 文档程序包的指示信息。

如果您要部署 solidDB Universal Cache 或者 InfoSphere CDC 复制, 请参阅《IBM solidDB Universal Cache 用户指南》和《IBM solidDB CDC 复制用户指南》, 以了解 有关如何安装所需要的所有 CDC 组件的指示信息。

## **20 solidDB**

本节提供了有关如何安装 solidDB 的指示信息。

## **20 solidDB(Windows)**

1. 如果还没有安装 Java 运行时环境 (JRE)或 Java Development Kit (JDK), V1.4.2 或更新的版本, 请将其安装。

需要 JRE 或 JDK 1.4.2 或更新的版本来运行 solidDB 安装程序。

- 2. 双击安装文件。solidDB 安装向导将打开。
- 3. 单击下一步。
- 4. 阅读许可协议并选择我接受许可协议中的条款, 然后单击下一步。
- 5. 选择用于安装 solidDB 的文件夹, 然后单击下一步。
- 6. 如果先前已经安装了 solidDB, 那么将提示您对安装进行升级。单击确定以对安装进 行升级。
- 7. 选择产品图标的显示位置, 然后单击下一步。
- 8. 查看安装总结, 然后单击安装。
- 9. 单击完成以退出安装。

#### 结果

您已经安装了 solidDB。要查看 solidDB 程序包文档, 请打开安装目录下的 welcome.html。或者, 您可以访问"doc\_text"目录下采用 ASCII 格式的文件。

### **B;=v24**

检查是否已将您所在环境的 CLASSPATH 环境变量设置为包含 solidDB JDBC 驱动程 序 .jar 文件。有关指示信息, 请参阅位于 solidDB 安装目录中的 JDBC 自述文件 (*jdbcreadme.html* 或 *jdbcreadme.txt*)。

## **20 solidDB(UNIX M Linux)**

1. 如果还没有安装 Java 运行时环境 (JRE) 或 Java Development Kit (JDK), V1.4.2 或更新的版本,请将其安装。

需要 JRE 或 JDK 1.4.2 或更新的版本来运行 solidDB 安装程序。

2. 复制适用于 UNIX 或 Linux 平台的 solidDB 安装文件。

- <span id="page-31-0"></span>3. 使安装程序成为可执行文件。
- 4. 通过输入安装文件的名称来运行安装程序。
- 5. 在简介屏幕上,按 Enter 键以显示许可协议。遵循屏幕上的指示信息来浏览许可协 议。
- 6. 输入 1 以接受许可协议。
- 7. 输入安装目录的绝对路径, 或者按 Enter 键以接受缺省值。

注: 您指定的目录必须归用于安装的帐户所有。如果安装程序无法创建此目录, 那 么将提示您指定另一个目录。

8. 查看安装总结。按 Enter 键以开始安装。

#### 结果

您已经安装了 solidDB。要查看程序包文档、请打开安装目录下的 welcome.html。或者, 您可以访问"doc\_text"目录下采用 ASCII 格式的文件。

#### **B;=v24**

设置 CLASSPATH 环境变量、以使它包含 solidDB JDBC 驱动程序 .jar 文件。有关指 示信息, 请参阅位于 solidDB 安装目录中的 JDBC 自述文件 (jdbcreadme.html 或 *jdbcreadme.txt*).

## **9C2,20420 solidDB**

使用静默安装时、允许您通过指定带有各种参数的命令来自动安装 solidDB。可以使用 这种安装方法来完成 solidDB 的大型部署, 这可通过将静默安装命令嵌入到脚本中来实 现。

1. 如果还没有安装 Java 运行时环境 (JRE)或 Java Development Kit (JDK), V1.4.2 或更新的版本,请将其安装。

需要 JRE 或 JDK 1.4.2 或更新的版本来运行 solidDB 安装程序。

- 2. 复制 solidDB 安装文件。
- 3. 使安装程序成为可执行文件(仅限于 UNIX 和 Linux)。
- 4. 使用以下命令来安装 solidDB 并生成一个响应文件:

<installation-file> -r <response-file>

例如:

soliddb-6.3–v32.exe -r response.txt

- 5. 检查您生成的响应文件是否包含您需要的选项。
- 6. 在另一个系统上, 通过运行以下命令来执行静默安装:

<installation-file> -i silent -f <response-file>

例如:

```
soliddb-6.3–v32.exe -i silent -f response.txt
```
# <span id="page-32-0"></span>**20 solidDB D5Lr|**

如果您想在安装了 solidDB 服务器的节点上访问采用 PDF 格式的英语版 solidDB 文 档, 那么可以下载 solidDB 文档程序包并将它解压缩到 solidDB 安装目录下的"manuals"目录中。

- 1. 找到 IBM solidDB 6.3 文档程序包。
	- 在所交付的物理介质中, 文档程序包包含在"快速入门"DVD 中。
	- 如果您从 IBM Passport Advantage 中下载软件, 那么请找到文档程序包。
	- 如果您从 solidDB Web 站点 ( [ftp://ftp.software.ibm.com/software/data/soliddb/info/](ftp://ftp.software.ibm.com/software/data/soliddb/info/6.3/man/) [6.3/man/](ftp://ftp.software.ibm.com/software/data/soliddb/info/6.3/man/)) 下载 solidDB, 那么请找到英语版手册的 .zip 文件。
- 2. 下载文档程序包, 并将它解压缩到 solidDB 安装目录下的"manuals"目录中。

# <span id="page-34-0"></span>**5** 启动 IBM solidDB 并创建第一个数据库

# **solidDB** 配置文件

当您启动 solidDB 时, 它将从 solid.ini 配置文件中读取配置参数。也可以使用不带配置 文件的 solidDB, 这种情况下将使用缺省设置。

solid.ini 配置文件指定了可帮助定制和优化 solidDB 的参数。例如,**FileSpec** 参数指 定 solidDB 用于存储用户数据的数据字段的目录和文件名。另一个参数用于指定数据库 的块大小。

有关更多信息, 请参阅《IBM solidDB 管理员指南》。

注: 评估人员请注意:

solidDB 配置文件将满足 solidDB 有关的大多数评估需要。如果需要使用其他组件(例 如, 高可用性组件), 那么必须相应地修改配置文件。随样本一起提供了相应组件的 样本。换句话说,您不需要修改"/eval kit/standalone"目录下的 solid.ini 文件就可以评估 其他 solidDB 组件。

## **t/ solidDB**

要启动 solidDB:

- 在 UNIX 或 Linux 操作系统上,在命令提示符处输入 solid 命令。当您首次启动服 务器时, 在命令提示符处输入 solid -f 命令以强制服务器在前台运行。
- 在 Windows 操作系统上, 单击开始 → 程序菜单路径下标有启动 IBM solidDB 服 **务器**的图标。

### 结果

当您启动 solidDB 时,它将检查数据库是否已经存在。如果未找到任何数据库,那么引 擎会自动使用 solid.ini 配置文件中的设置来创建新的数据库。但是,如果您想在特定位 置手动创建一个数据库, 请参阅 『手动创建数据库 (示例) 』。

## **V/4(}]b(>})**

本节提供了有关在 Windows 环境的"\eval kit\standalone"目录下创建一个用于评估的新 数据库的指示信息。

1. 打开命令提示符窗口, 切换至 solidDB 根目录并输入以下命令: bin\soliddb -c eval\_kit\standalone

将打开一个标题为创建新的数据库的窗口。

- 2. 输入系统目录名、用户名和密码。
	- **"b:**

用户名和密码没有缺省值。您必须记住用户名和密码,以便能够再次访问数据库。

<span id="page-35-0"></span>例如, 可以使用"dba"作为评估数据库的用户名和密码, 因为它简单易记。要使用 此用户名和密码:

- a. 输入您喜欢的任何名称作为目录名。
- b. 输入"dba"作为用户名和密码。
- c. 再次输入"dba"作为密码。
- d. 按确定。

这就创建了一个新数据库并且它正在运行。

### 结果

如果您成功创建了数据库, 那么 solidDB 进程现在就已经在运行。在 Windows 操作系 统中, 进程名称为 solid.exe。

## **T/4(}]b(>})**

当您通过 Windows 操作系统上的**开始 → 程序**菜单来启动 solidDB 时, 如果未找到任 何数据库, 那么引擎将自动创建一个新数据库。

## 关于此任务

本节提供了有关在 Windows 环境的"\eval kit\standalone"目录下创建一个用于评估的新 数据库的指示信息。

通过单击开始→ 程序菜单来启动 solidDB。 如果未找到任何数据库, 那么引擎会自动 使用 solid.ini 配置文件中的设置来创建新的数据库。 这就创建了一个新数据库并且它正在运行。

#### 结果

如果您成功创建了数据库, 那么 solidDB 进程现在就已经在运行。在 Windows 操作系 统中, 进程名称为 solid.exe。

# <span id="page-36-0"></span>**6 WN,SA solidDB**

如果您成功创建了数据库, 那么 solidDB 进程现在就已经在运行, 您可以从任何客户机 应用程序中使用 solidDB 进程正在侦听的通信端口连接至此数据库。可以通过尝试连接 至评估数据库来验证您的设置是否正确。例如,这可以通过使用面向命令行的 solidDB SQL 编辑器 (solsql) 来完成。

如果连接至数据库时出现问题或者产生任何错误, 请参阅《IBM solidDB 管理员指 南》。

## **9C solidDB SQL `-w**

借助 solidDB SQL 编辑器, 可以在命令行中或命令提示符处, 还可以通过执行包含 SQL 语句的脚本文件来发出 SQL 语句 (包括以 ADMIN 开头的管理命令)。

solidDB SQL 编辑器中包含有关使用 SQL 命令的详细指示信息。要获取可用命令的列 表, 请输入以下命令:

ADMIN COMMAND 'help';

## **t/MXU solidDB SQL `-w**

- 1. 要启动 solidDB SQL 编辑器:
	- 在 Windows 操作系统上, 通过单击开始菜单中的图标来启动 solidDB SQL 编辑 器.
	- 在所有其他环境中,在操作系统提示符处输入 SOL 编辑器启动命令。命令语法为 如下所示:

solsql "networkname" [*userid* [*password*]]

例如:

solsql "tcp hobbes 1315" dba dba

如果服务器在您执行此命令的计算机中运行:

solsql "tcp 1315" dba dba

2. 要关闭 solidDB SOL 编辑器, 请输入以下命令: exit;

### **Z solidDB SQL `-wP,SA}]b**

启动 solidDB SQL 编辑器时, 如果您输入了有效用户名和密码, 就会连接至数据库; 如果未提供用户名和密码, 就会提示您输入它们。

在 solidDB SQL 编辑器中输入您的用户名和密码 (例如, "dba"和"dba")。

#### 结果

下图显示了成功连接至数据库之后的 solidDB SQL 编辑器。

<span id="page-37-0"></span>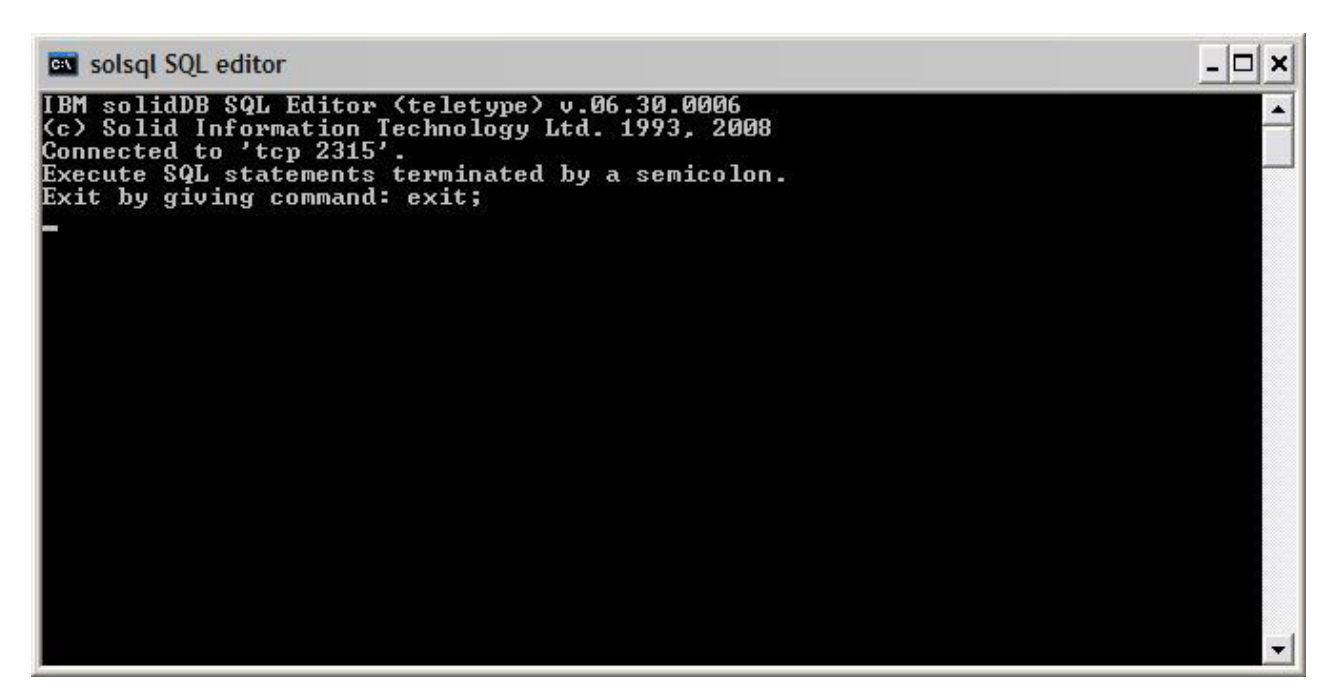

图 3. 已连接至数据库的 solidDB SQL 编辑器

## **Z solidDB SQL `-wPdki/**

可以在 solidDB SQL 编辑器中执行 SQL 查询。

- 1. 在 solsql 中输入 SQL 查询, 例如: select table\_name from tables;
- 2. 按 Enter 键以执行此查询。

# **li}]b4,**

可以在 solidDB SQL 编辑器中检索服务器的一般状态。

1. 在 solidDB SQL 编辑器中发出以下命令: ADMIN COMMAND 'status';

下面显示了 Solsql 产生的示例输出:

<span id="page-38-0"></span>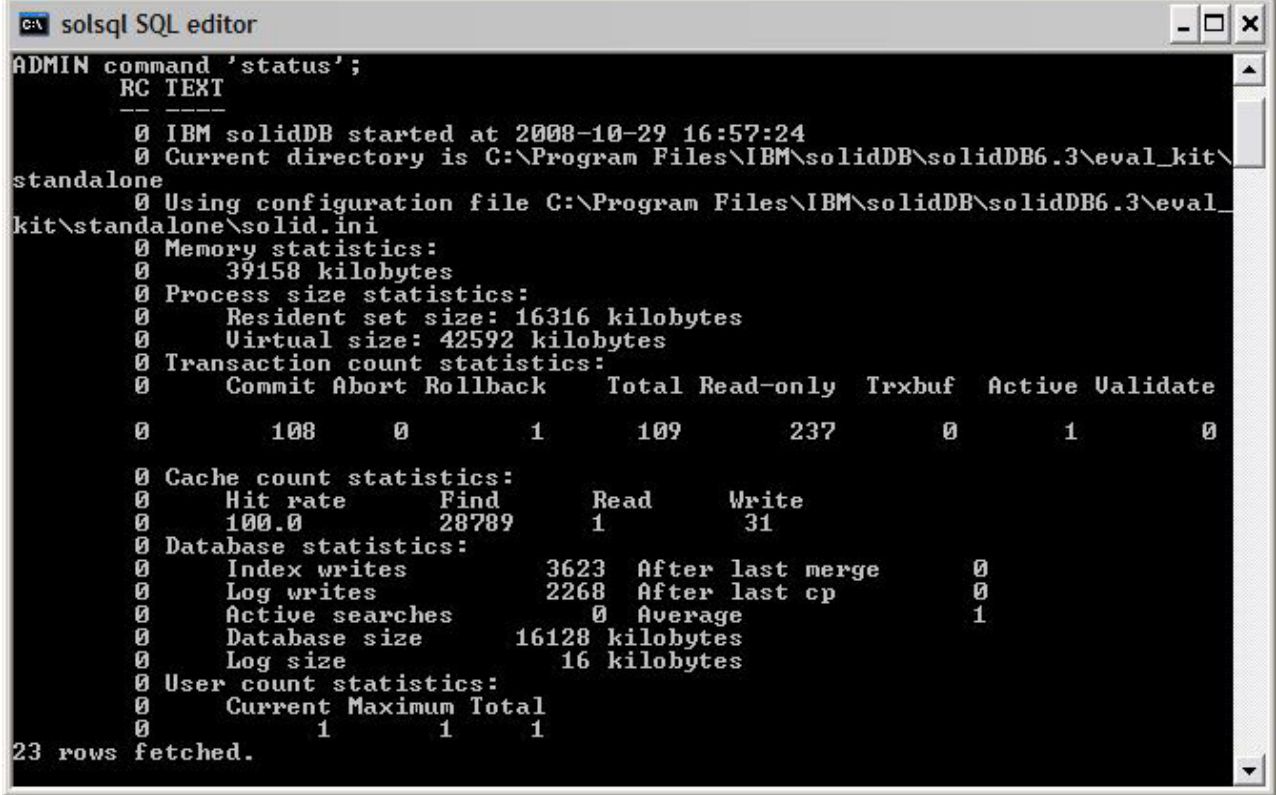

图 4. Solsql 产生的示例输出

2. 查看所有参数设置。

ADMIN COMMAND 'par';

可以使用 solsql 命令来查看特定于某一部分的参数设置: ADMIN COMMAND 'par section\_name';

# <span id="page-40-0"></span>7 停止然后重新启动数据库

## 使用 solidDB SQL 编辑器停止数据库

要停止数据库, 必须阻止用户连接至数据库, 断开所有已连接的用户, 然后关闭 solidDB.

## 关于此任务

可以使用 solidDB SQL 编辑器来停止数据库。发出命令并在命令末尾使用分号。请注 意,必须使用单引号而不是双引号。

1. 阻止还有另外的用户连接至数据库:

```
admin command 'close';
```
- 2. 断开与所有已连接用户的连接(发出此命令的用户除外): admin command 'throwout all';
- 3. 关闭 solidDB:

admin command 'shutdown';

4. 退出 solsql 工具:  $exist;$ 

注: 可以将前三个命令替换为以下命令: admin command 'shutdown force';

### 结果

solidDB 数据库已关闭, 先前连接的所有用户都已断开连接。

#### 注:

关闭服务器之后,它将断开与 solsql 的连接,且 solsql 可能会显示一条如下所示的错 误消息:

14519: 用户已退出服务器; 连接已断开。

## 重新启动数据库 (示例)

可以通过发出命令或者使用 Windows 操作系统上的开始菜单来重新启动 solidDB。

### 关于此任务

本节提供了有关重新启动 eval\_kit/standalone 目录下的评估数据库的指示信息。

选择下列方法之一来重新启动数据库:

- 在 Windows 中, 使用开始菜单来重新启动数据库。
- 切换至 solidDB 根目录并输入以下命令:

.\bin\soliddb -c .\eval kit\standalone

• 如果您的路径中有 solidDB bin 目录, 那么切换至"\eval\_kit\standalone"目录并使它成 为当前工作目录, 然后只需通过执行 solid 命令来启动 solidDB。

# <span id="page-42-0"></span>**8** 运行样本

您将在 solidDB 安装目录的"samples"目录下找到样本程序和脚本。每个样本目录下还包 含一个 readme.txt 文件, 用于提供有关如何使用这些样本的指示信息。

## **XZKNq**

为了能够运行样本, 必须将许可证文件复制到每个样本运行目录中。

评估许可证允许您在 90 天之内试用 solidDB。要获取永久许可证, 请与 IBM 公司联 系。

注: 某些样本脚本可能会除去位于样本子目录下的数据库文件, 然后再重新创建数据 库文件。只有"standalone"目录下的数据库将始终保持不变。

- 1. 执行称为 copy\_licenses 的脚本 (在 Microsoft Windows 中为 copy\_licenses.bat)。 此 脚本会将安装根目录下的许可证文件复制到所有相应的样本目录中。
- 2. 根据样本目录下的 readme.txt 文件提供的指示信息来运行样本。

# <span id="page-44-0"></span>索引

# **[C]**

重新启动 [IBM solidDB](#page-40-0) 数据库 27 创建数据库 手动 [21](#page-34-0) 自动 [22](#page-35-0)

# **[K]**

客户机/服务器模型 2 服务器 2 客户机 2

# **[L]**

连接 [solidDB](#page-36-0) 数据库 23 链接库访问 2

# **[T]**

停止 [IBM solidDB](#page-40-0) 数据库 27

# **[Z]**

自动创建数据库 22

# **I**

[IBM solidDB](#page-34-0) 配置文件 21

# **J**

[JDBC 2](#page-15-0)

# **O**

[ODBC 2](#page-15-0)

# **S**

[solidDB](#page-20-0) 目录结构 7 solidDB SQL 编辑器 启动 [23](#page-36-0) 输入查询 [24](#page-37-0) 停止 [23](#page-36-0) [solid.ini 21](#page-34-0)

SQL 查询 在 [solidDB SQL](#page-37-0) 编辑器中执行 24

# **T**

[TCP/IP 2](#page-15-0)

# <span id="page-46-0"></span>声明

Copyright © Solid Information Technology Ltd. 1993, 2008

All rights reserved.

除非经过 Solid Information Technology Ltd. 或者 International Business Machines Corporation 书面授权, 否则不能以任何方式使用本产品中的任何部分。

本产品受美国专利 6144941、7136912、6970876、7139775、6978396 和 7266702 的保 护。

为此产品指定的美国出口管制分类编号是 ECCN=5D992b。

本信息是为在美国提供的产品和服务编写的。

IBM 可能在其他国家或地区不提供本文档中讨论的产品、服务或功能特性。有关您当前 所在区域的产品和服务的信息, 请向您当地的 IBM 代表咨询。任何对 IBM 产品、程 序或服务的引用并非意在明示或暗示只能使用 IBM 的产品、程序或服务。只要不侵犯 IBM 的知识产权,任何同等功能的产品、程序或服务,都可以代替 IBM 产品、程序或 服务。但是, 评估和验证任何非 IBM 产品、程序或服务, 则由用户自行负责。

IBM 公司可能已拥有或正在申请与本文档内容有关的各项专利。提供本文档并未授予用 户使用这些专利的任何许可。您可以用书面方式将许可查询寄往:

IBM Director of Licensing IBM Corporation North Castle Drive Armonk, NY 10504-1785 U.S.A.

有关双字节(DBCS)信息的许可查询, 请与您所在国家或地区的 IBM 知识产权部门联 系, 或用书面方式将查询寄往:

IBM World Trade Asia Corporation Licensing 2-31 Roppongi 3-chome, Minato-ku Tokyo 106-0032, Japan

本条款不适用英国或任何这样的条款与当地法律不一致的国家或地区: INTERNA-TIONAL BUSINESS MACHINES CORPORATION"按现状"提供本出版物, 不附有任何 种类的(无论是明示的还是暗含的)保证,包括但不限于暗含的有关非侵权、适销和 适用于某种特定用途的保证。某些国家或地区在某些交易中不允许免除明示或暗含的 保证。因此本条款可能不适用于您。

本信息中可能包含技术方面不够准确的地方或印刷错误。此处的信息将定期更改;这 些更改将编入本资料的新版本中。IBM 可以随时对本资料中描述的产品和/或程序进行改 进和/或更改, 而不另行通知。

本信息中对非 IBM Web 站点的任何引用都只是为了方便起见才提供的, 不以任何方式 充当对那些 Web 站点的保证。那些 Web 站点中的资料不是 IBM 产品资料的一部分, 使用那些 Web 站点带来的风险将由您自行承担。

IBM 可以按它认为适当的任何方式使用或分发您所提供的任何信息而无须对您承担任何 责任。

本程序的被许可方如果要了解有关程序的信息以达到如下目的: (i) 允许在独立创建 的程序和其他程序(包括本程序)之间进行信息交换, 以及(ii)允许对已经交换的信 息进行相互使用, 请与下列地址联系:

IBM Canada Limited Office of the Lab Director 8200 Warden Avenue Markham, Ontario L6G 1C7 **CANADA** 

只要遵守适当的条件和条款, 包括某些情形下的一定数量的付费, 都可获得这方面的 信息。

本资料中描述的许可程序及其所有可用的许可资料均由 IBM 依据 IBM 客户协议、IBM 国际软件许可协议或任何同等协议中的条款提供。

此处包含的任何性能数据都是在受控环境中测得的。因此、在其他操作环境中获得的 数据可能会有明显的不同。有些测量可能是在开发级的系统上进行的,因此不保证与 一般可用系统上进行的测量结果相同。此外、有些测量是通过推算而估计的、实际结 果可能会有差异。本文档的用户应当验证其特定环境的适用数据。

涉及非 IBM 产品的信息可从这些产品的供应商、其出版说明或其他可公开获得的资料 中获取。IBM 没有对这些产品进行测试,也无法确认其性能的精确性、兼容性或任何其 他关于非 IBM 产品的声明。有关非 IBM 产品性能的问题应当向这些产品的供应商提 出。

所有关于 IBM 未来方向或意向的声明都可随时更改或收回,而不另行通知,它们仅仅 表示了目标和意愿而已。

本信息包含在日常业务操作中使用的数据和报告的示例。为了尽可能完整地说明这些 示例,示例中可能会包括个人、公司、品牌和产品的名称。所有这些名字都是虚构 的、若现实生活中实际业务企业使用的名字和地址与此相似、纯属巧合。

#### 版权许可:

本信息包括源语言形式的样本应用程序、这些样本说明不同操作平台上的编程方法。 如果是为按照在编写样本程序的操作平台上的应用程序编程接口(API)进行应用程序 的开发、使用、经销或分发为目的, 您可以任何形式对这些样本程序进行复制、修 改、分发,而无须向 IBM 付费。这些示例并未在所有条件下作全面测试。因此,IBM 不能担保或暗示这些程序的可靠性、可维护性或功能。

凡这些实例程序的每份拷贝或其任何部分或任何衍生产品,都必须包括如下版权声 明:

©(贵公司的名称)(年)。此部分代码是根据 IBM Corp. 公司的样本程序衍生出来的。

© Copyright IBM Corp. (输入年份). All rights reserved.

#### 商标

IBM、IBM 徽标、ibm.com®、Solid®、solidDB、InfoSphere、DB2、Informix® 和 WebSphere 是 International Business Machines Corporation 在美国和/或其他国家或地区 的商标或注册商标。如果这些商标和其他 IBM 注册商标在本资料中第一次出现时标有 商标符号(®或™),那么这些符号表示它们是发布本资料时归 IBM 所有的经过美国 政府注册的商标或普通法商标。这些商标也可能是在其他国家或地区的注册商标或普 通法商标。在 Web 上的版权和商标信息 (www.ibm.com/legal/copytrade.shtml) 处提供 了 IBM 商标的最新列表。

Java 和所有基于 Java 的商标和徽标是 Sun Microsystems, Inc. 在美国和/或其他国家或 地区的商标。

Linux 是 Linus Torvalds 在美国和/或其他国家或地区的注册商标。

Microsoft and Windows 和 Microsoft Corporation 在美国和/或其他国家或地区的注册商 标。

UNIX 是 The Open Group 在美国和其他国家或地区的注册商标。

其他公司、产品或服务名称可能是其他公司的商标或服务标记。

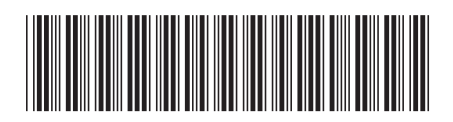

 $G151 - 1145 - 00$ 

中国印刷

IBM